## <span id="page-0-0"></span>Using R: Frequency Distributions, Histograms, Scatterplots, & Line Graphs

This document describes how to accomplish the following tasks.

- [Making a Frequency Table](#page-1-0) table(data)  $2$ Here we create a frequency table from raw data imported from a .CSV file. We also see how to append a relative and cumulative frequency table to the original frequency table.
- [Making Histograms](#page-3-0) hist(data) [4](#page-0-0) Here use the hist command to make a fast and dirty histogram and demonstrate how to add some bells and whistles.
- [Making Scatterplots](#page-4-0) plot(x-data, y-data) [5](#page-0-0) Using the plot command.
- [Making Line Graphs and Time Series Plot](#page-5-0) plot(time-data, y-data) [6](#page-0-0) Using the plot command when the  $x$ -values are dates. Here we use the as.Date command to correctly read dates.
- Entering Data
	- $-$  [Making a Data List \(vector\)](#page-6-0) list-name  $\leq$  c(#, #, #, ..., #)  $7$
	- [Making a Table \(matrix\)](#page-6-1) table-name <- matrix( ....) [7](#page-0-0)
	- $-$  [Importing Data from a CSV File](#page-7-0)  $8<sup>8</sup>$  $8<sup>8</sup>$

```
table-name <- read.csv(file="file-name.csv", ...)
or
table-name <- read.table("File-Name.csv",header=TRUE,sep=",")
```
<span id="page-1-0"></span>• Frequency Tables in R: In the textbook, we took 42 test scores for male students and put the results into a frequency table.

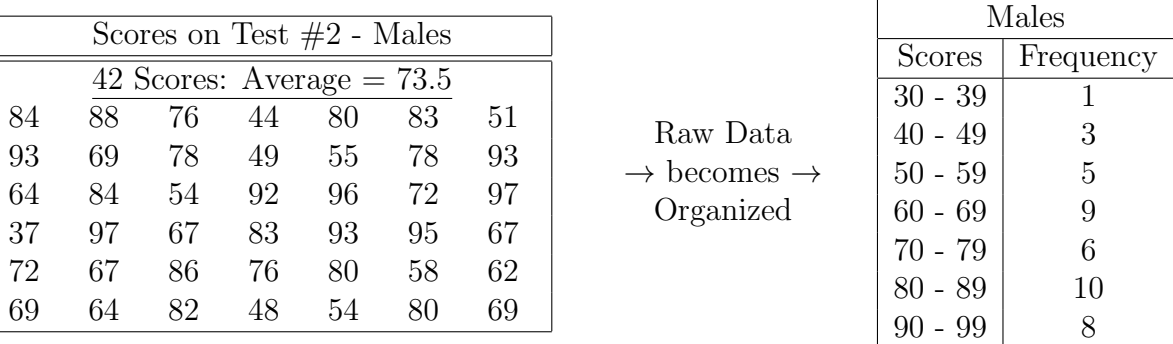

Then we created a relative and cumulative frequency table from this.

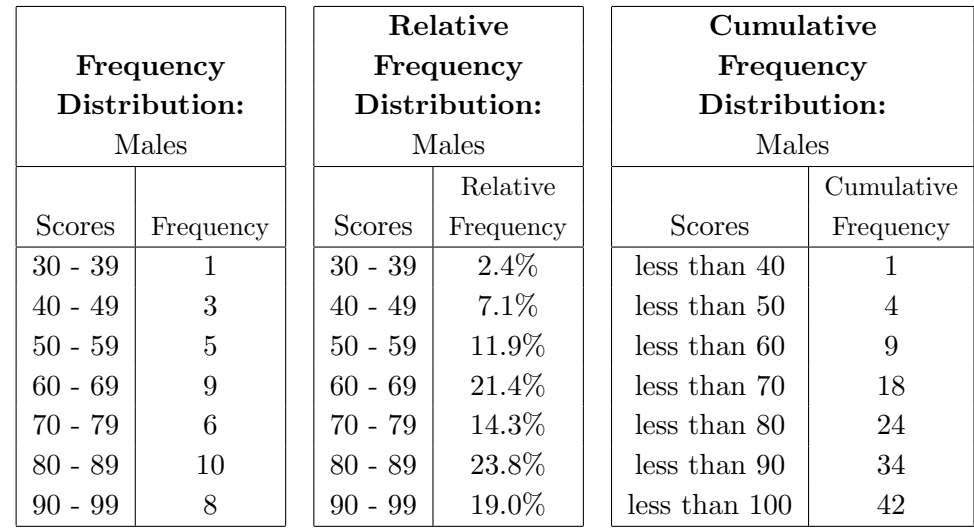

Here we see how to do these tasks with R. We'll start by importing the data into R. Suppose the data is in an Excel file saved as a .CSV file named Excel-Data.csv that looks like

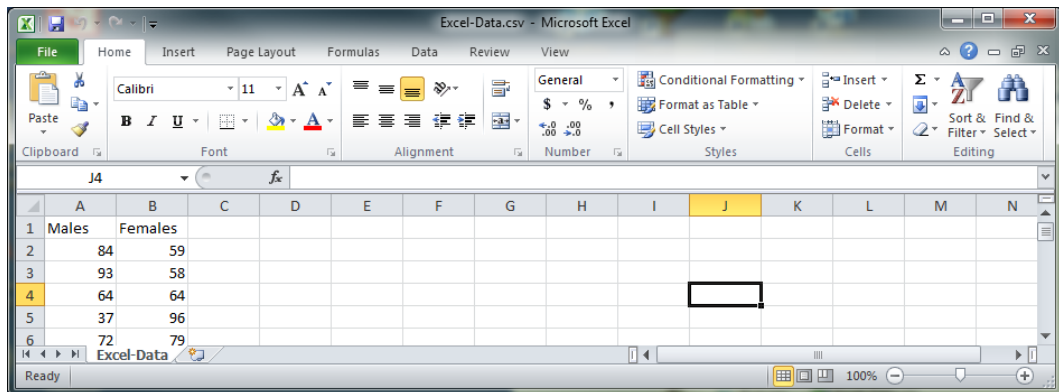

This is imported into R using the read.table command.

```
> male female data <- read.table("Excel-Data.csv",header=TRUE,sep=",")
```
> male scores <- male female data\$Males

Here we have R create a frequency table and then append a relative and cumulative table to it. Everything in red is typed by the user. Everything in blue is output to the console.

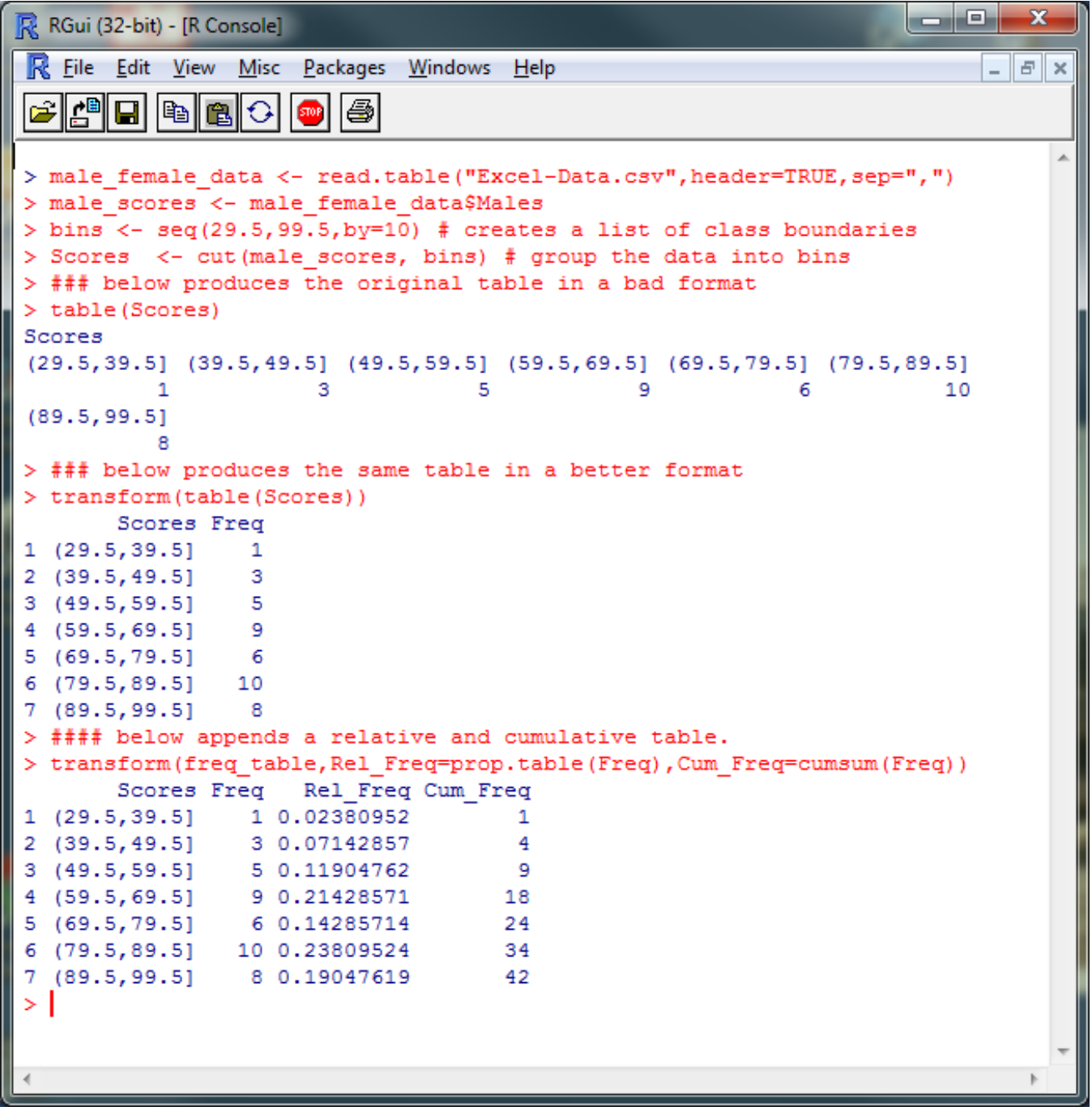

– The classes are defined by creating a list of class boundaries. You can create this list by hand or  $> bins < -seq(29.5, 99.5, by=10)$ 

The seq function creates a list by starting at 29.5 and increasing by 10 until it hits 99.5. Now bins =  $[29.5, 39.5, 49.5, 59.5, 69.5, 79.5, 89.5, 99.5]$ .

- The cut function organizes the data into the appropriate bins.
- The transform function puts the tables into column format which is nice.

<span id="page-3-0"></span>• Histograms in R: In the text, we created a histogram from the raw data.

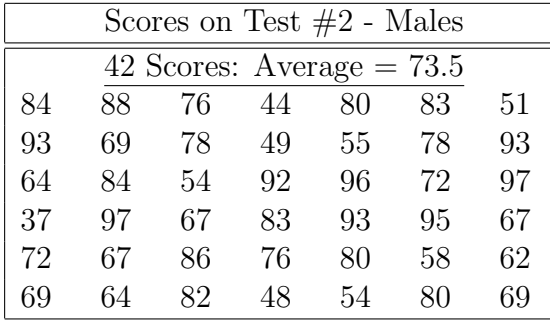

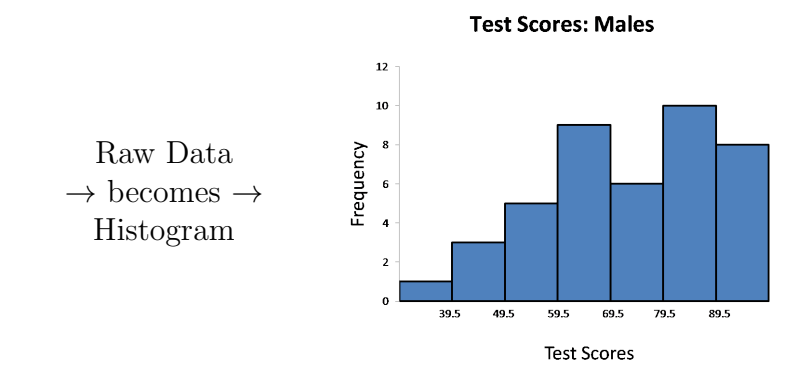

Here, we'll let R create the histogram using the hist command. You can define your own classes by creating a list of class boundaries and using the **breaks** = command. You can also add a title (main =), a label  $(xlab =)$ , and color  $(col =)$ .

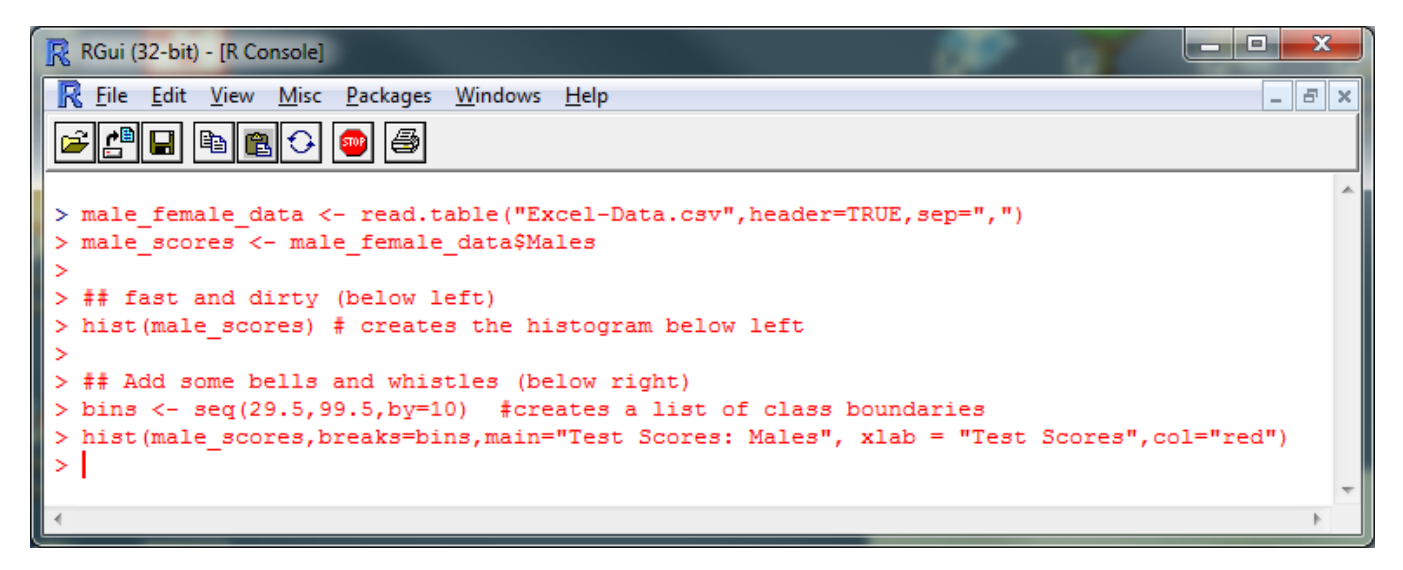

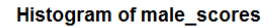

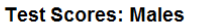

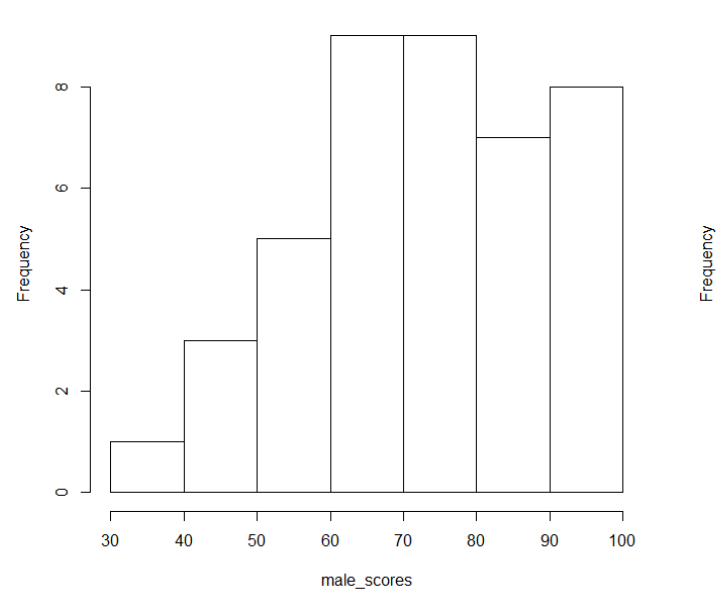

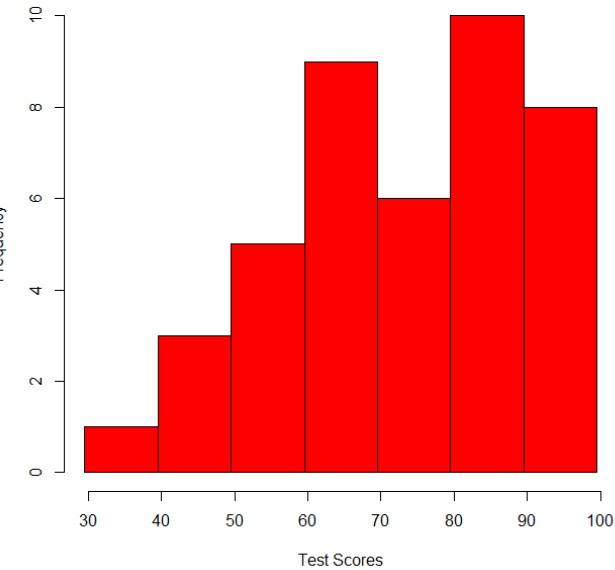

## <span id="page-4-0"></span>• Scatterplots in R:

Suppose we have data for cricket chirps per minute and temperature in degrees Fahrenheit in an Excel file saved in .CVS format that looks like

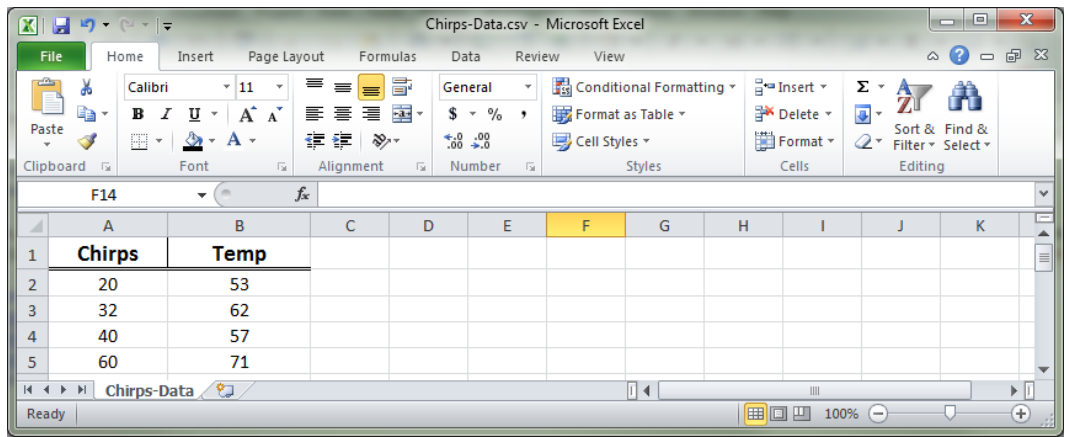

We have R create a scatterplot with the  $plot(x, y)$  command and put in the line of best fit with the abline command.

Simple scatterplot:

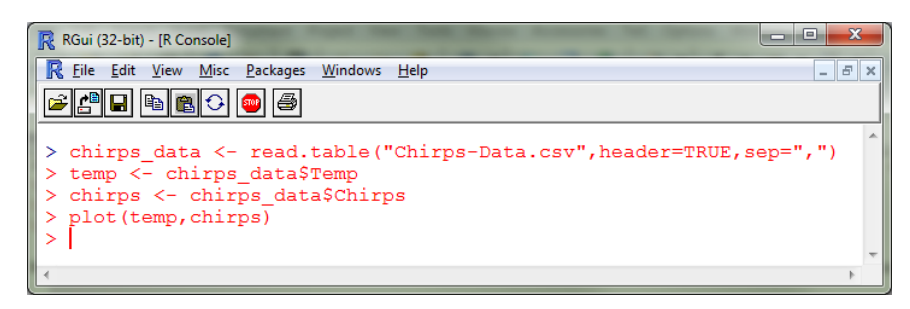

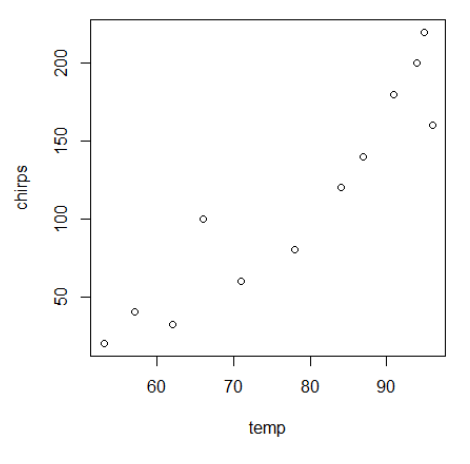

Some customization and a line of best fit:

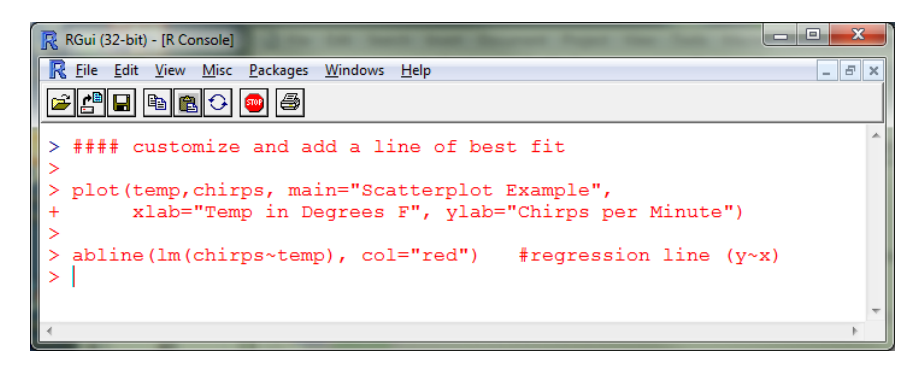

**Scatterplot Example** 

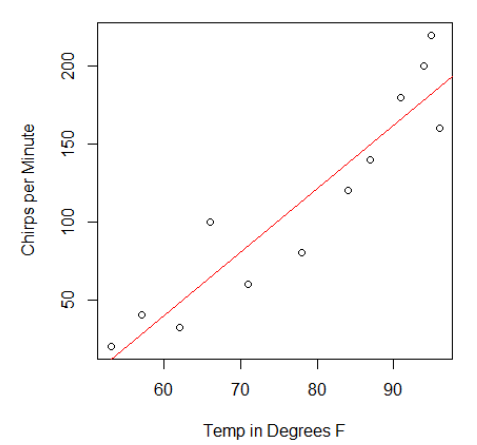

## <span id="page-5-0"></span>• Line Graphs and Time Series Graphs in R:

A line graph is just a scatterplot where the points are connected moving left to right. Getting the points connected is done using the type command.

## $> plot(x-data, y-data, type="o")$

This now puts a small circle at each point and then connects the points with a line. Any type will result in the points being connected with a line.

A time series graph is a line graph where the x-axis represents time. If you are doing a time series with clock time (seconds, minutes, hours), you just create a line graph with the appropriate time units on the x-axis. The tricky part is handling dates. Suppose you have your dates in an Excel spreadsheet saved as a CSV file like the one below. In this example we look at the unemployment rates from July 2008 - July 2009 (the first 12 months after the financial collapse of 2007).

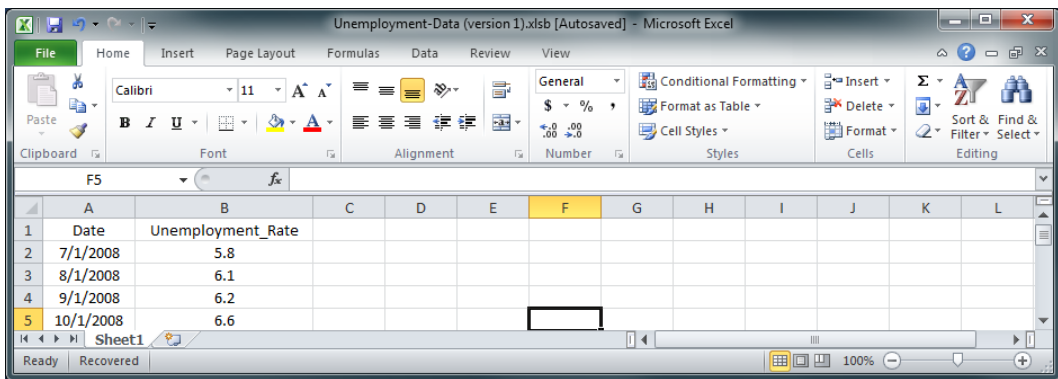

The trick is to tell R how to read the date data by

```
> data <- read.table("Unemployment-Data.csv",header=TRUE,sep=",")
```
 $>$  month  $<-$  as.Date(data\$Date, "%m/%d/%Y")

We have R create a time series graph with the plot command.

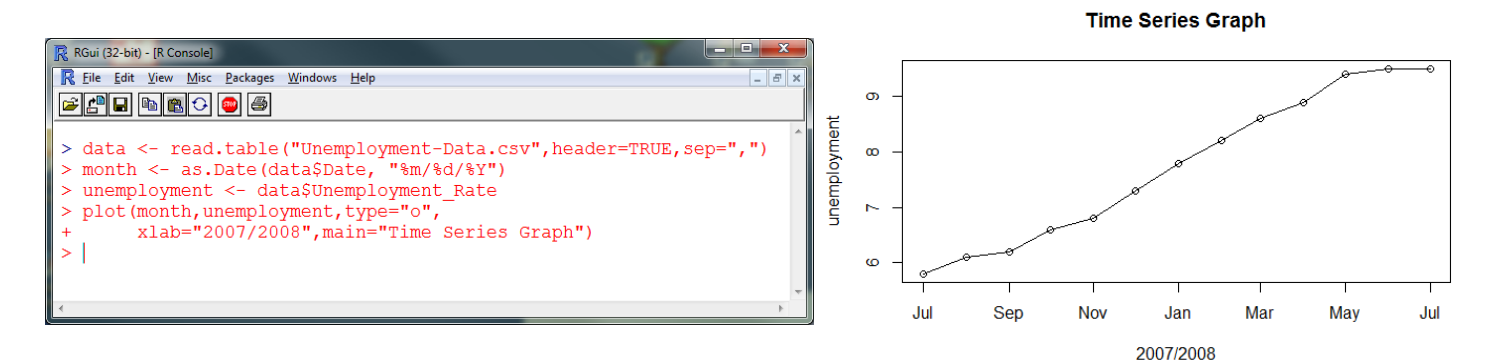

- <span id="page-6-0"></span>• Making a Data List (vector): When entering data you must use the syntax below.
	- $>$  Mon  $\leq$  c(68, 84, 93, 68, 70)
		- Here, Mon is the name of the list (you get to choose this name).
		- Then, you have the 'less than sign' from the keyboard followed by the dash ('-') symbol.
		- All lists must be enclosed with  $c$  ( $\#$ ,  $\#$ ,  $\#$ ,  $\dots$  ). I think the c stands for 'combine'.
		- Don't forget to separate the data values with commas.
- <span id="page-6-1"></span>• Making a Table (matrix): Suppose you want to make a table of 5-numbers for each of the first three days of the work-week.

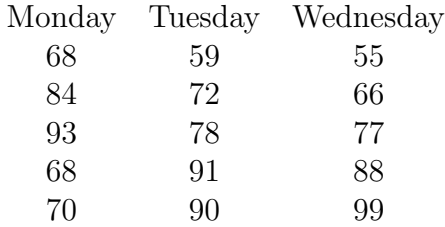

You can combine lists like the one described above into a table using the matrix command. Setting this up takes a little effort and the usage is depicted in the screenshot on the next page. Everything in red is typed by the user. Everything in blue is output to the console.

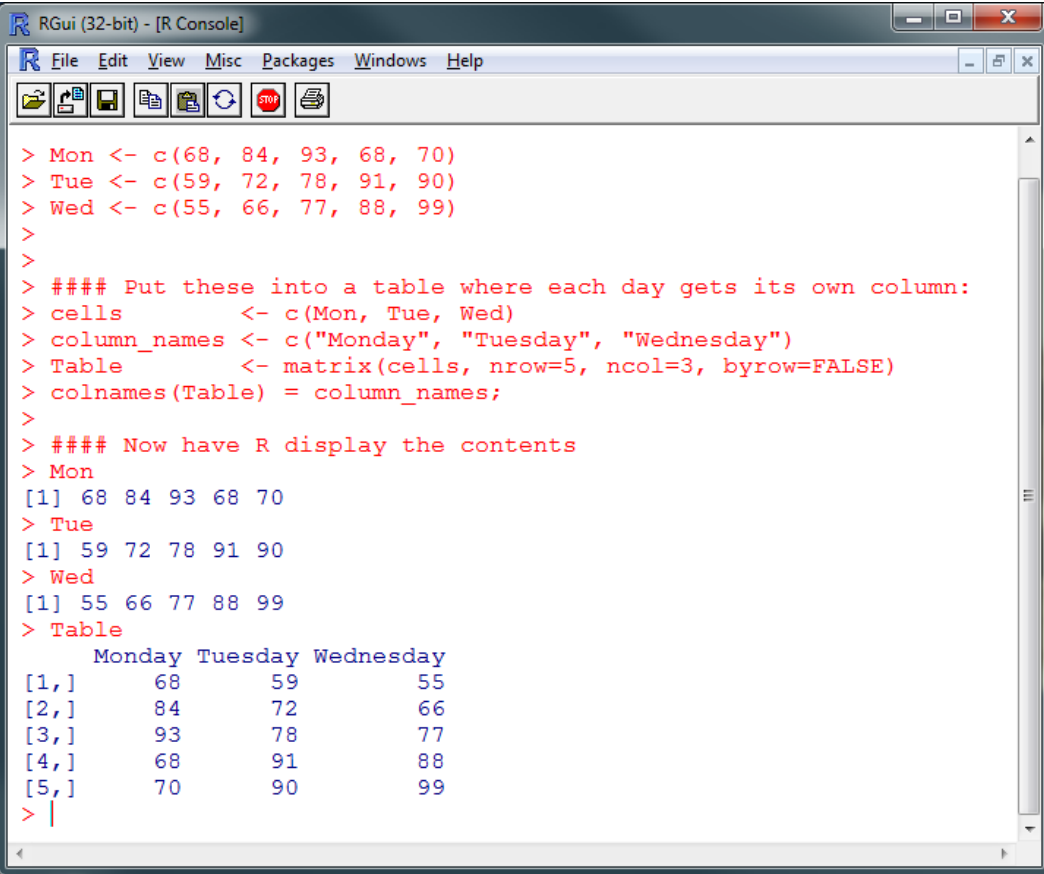

<span id="page-7-0"></span>• Importing Data: Since all of the other software packages will easily convert a data file into a CSV file, we will use this format to read the data into R. The screenshot below depicts how to read such a file and display the contents. The head=TRUE means the first row contains column headings (not data).

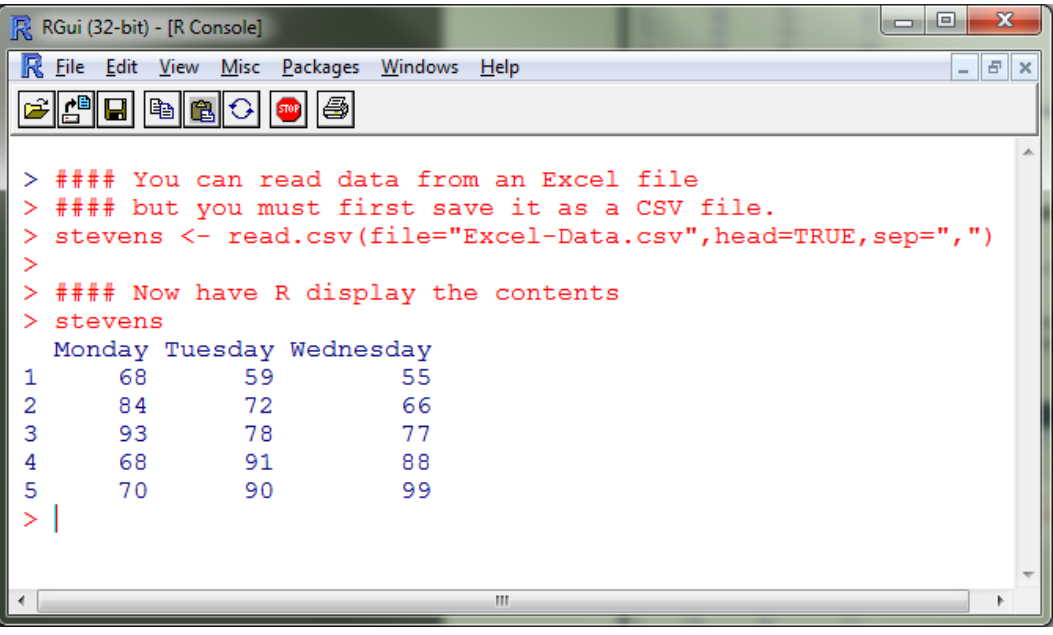